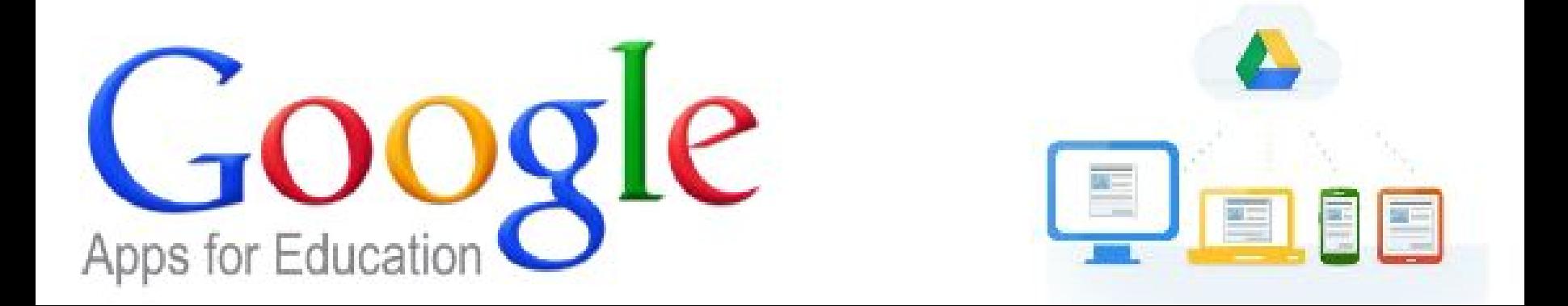

## Professional Learning Community #1 December 10, 2015 Tana Martin

## Google Facts

- The name—a play on the word "googol," a mathematical term for the number represented by the numeral 1 followed by 100 zeros—reflects the mission to organize a seemingly infinite amount of information on the web.
- Original idea came from a Stanford research project....support by a grant from the National Science Foundation.
- Twitter has tons and tons and tons of resources. It is trending...in a good way!
- We are lucky to have it! Many counties do not allow the use of Google Apps.

## Why is Google important to you?  $($  or should be ;)  $)$

- It is important to Dawson County technology administrators.
	- Two main topics at Instructional Technology meeting…**1:1** and **Google Apps**
- Meeting Update-unofficial and subject to change
	- 1:1 iPads for 8th graders beginning Fall 2016 and iPads for all teachers
	- Next steps are still unclear. Two possibilities:
		- Fall 2016-iPads for all
		- Fall 2016-iPads for specific group/s with full rollout in Fall 2017
	- Professional Development to **integrate technology into curriculum** critical.
	- Need media clerk to allow media specialist to assist
- iPad 2015-Brian Buffington, Pioneer RESA
	- $\circ$  iPadFest 2015 was a one day LIVE broadcasted event, highlighting the integra the elementary school classroom.
	- [Playlist on YouTube](https://www.youtube.com/playlist?list=PLg3sGJANNIo3ZzQiRQr_b_NowBhdCRwqS)

## What are all these Google Apps?

Google Slides=Microsoft PowerPoint Google Hangouts=Skype/FaceTime

Google Docs=Microsoft Office Google Sheets=Microsoft Excel

Google Drive-cloud storage service Google Chrome-web browser

Google Forms-create and analyze surveys Google Groups-discussion groups

Google Photos Google Translate Google Earth Google Sites Google Translate

------------------------------------------------------------------------------------------

Google Drawings-create, share and edit drawings (diagram/chart/image) Google Maps

Google Classroom-blended learning platform designed to simplify creating, distributing and grading assignments in a paperless way

With your Gmail account, you have a YouTube account.

## How are Google Apps better than Microsoft Office?

- Automatically saves information
- Accessible from any Internet based device
- Extremely easy to share with fellow teachers/students
	- Students will have Gmail account. Gmail only functioning within limited parameters.

What have you found to be positive features of Google Apps?

## We need to learn how to use Google Apps….

**Professionally**

Teacher to Teacher

Educator to Educator

**Academically**

Teacher to Student

Student to Teacher

Student to Student

## Google Apps for Education… One school's perspective [Minnetonka Schools](https://www.youtube.com/watch?v=-uEXJPw8Jwo)

### **Tip #1: Download Google Chrome**

- How to turn each calendar on and off
	- Bottom left side
	- "My calendars" and "Other calendars"
	- Only click on the box for the information you need to know all the time.
	- If you're trying to check the schedule, the click on the box to the left of the calendar name to make the events show up. Click the box again when you are done looking at that calendar.

## **Tip #2: How to find apps**

#### • To find ALL the apps

- Top right side click on **III**
- At the bottom of the menu click on "More"
- At the bottom of the menu click on "Even more from Google"
- Most apps we use are in "Home & Office"
- To find several apps easily
	- Option 1:
		- Directly above the "My Drive" button select "New"
		- A drop down menu will appear allowing you to create a new folder, upload files/folder, or open a new doc, sheet, slide, and more
	- Option 2
		- On the main bar at the top of the page select "My Drive"
		- A drop down menu will appear allowing you to create a new folder, upload files/folder, or open a new doc, sheet, slide, and more

## **Tip #3: How to share**

- How to share a document in Google Docs
	- Top right hand corner click on "Share"
	- Type in names/email of individuals to share with
	- Choose their access level (Can edit/Can comment/Can view)
	- OR
	- Simply cut and past the "shareable link"
	- The "Advanced" link in the bottom right corner of the "Share with others" box gives you more options for privileges given to the person you are sharing with
- How to share in Google Drive
	- Select the item
	- Middle right hand side click on
	- Follow the same directions above

### **Tip #4: How to look at your Google Calendar**

- How to turn each calendar on and off
	- Bottom left side
	- "My calendars" and "Other calendars"
	- Only click on the box for the information you need to know all the time.
	- If you're trying to check the schedule, the click on the box to the left of the calendar name to make the events show up. Click the box again when you are done looking at that calendar.

## **Tip #5: How to create a folder in Google Drive**

- On the left side of Google Drive, select "My Drive"
	- Directly above the "My Drive" button select "New"
	- A drop down menu will appear allowing you to create a new folder or open a new doc, sheet, slide, and more

## **Tip #6: How to create a folder in Google Mail...**

- Select the email/emails you would to move to a new folder
	- $\circ$  Click on  $\blacksquare$  at the top of the list of emails
	- A menu will drop down that allows you to "Move to: \_\_\_\_\_\_\_\_\_\_\_\_\_\_\_\_\_\_\_\_\_\_\_\_\_\_\_
	- Type in the title of your new folder
	- After you're done typing, select "New Folder Name" (create new)
	- You will be given an option to "nest" the new folder under an existing folder or allow it to stand alone
	- Your folder will appear on the left side of the email list

\$1,000,000 Question How can Google Apps help us to truly **integrate technology into our curriculum**? (and use taxpayers money wisely)

What could Riverview Classrooms look like?

## Google Negatives

- Thesaurus stinks
- Options in the programs are not quite as robust as Microsoft.
	- Add-ons are available (However, once you have them save they are saved to the cloud and not simply to the computer!)

**Please** complete the four question survey when you get an email.

Keep in mind...It is **not** anonymous so that I know who I need to contact to answer questions.

There are no dumb questions. Please ask. I am **HAPPY** to help!

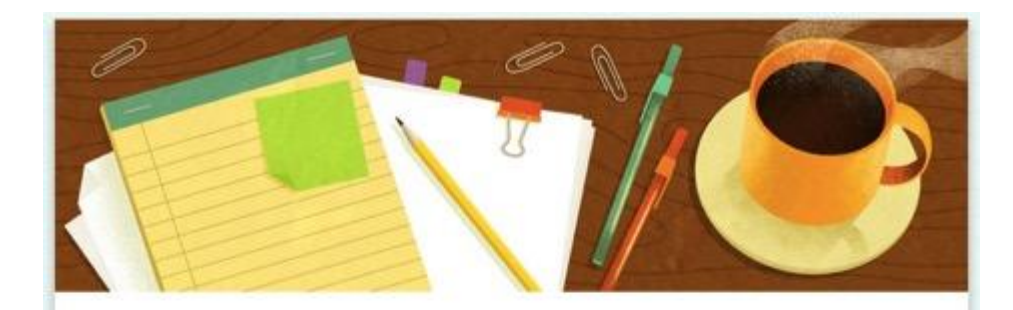

#### Google Apps for Educators

Your username (tmartin@dawson.k12.ga.us) will be recorded when you submit this form. Not tmartin? Sign out

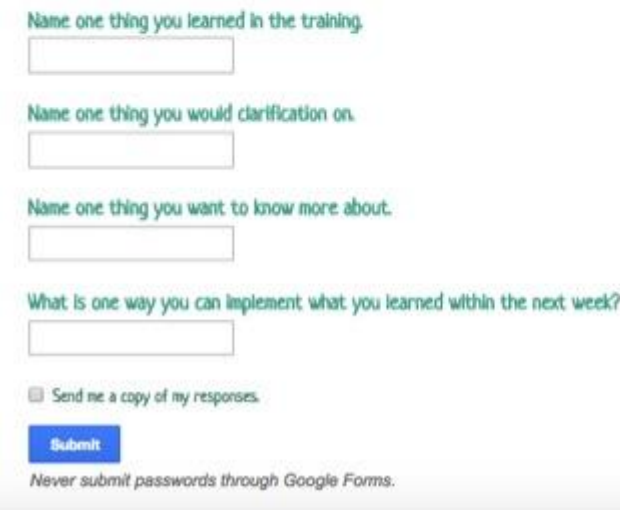

# Checkout the Google Apps for Education tab on RvES Media Center!

Please refer back to the [website.](http://explorebyreading.weebly.com/google-apps-for-education.html) I will be adding resources frequently.

# Including this presentation!